# **Webex in Lehrveranstaltungen nutzen**

### Die Informationen auf dieser Seite werden fortlaufend überarbeitet.

Mit **Webex Meetings** können Sie eine Lehrveranstaltung oder auch eine Sprechstunde vorbereiten und online durchführen.

Es bieten sich die folgenden Möglichkeiten:

- Lehrveranstaltung live als Videokonferenz halten
- $\bullet$ Das Teilen von Präsentationen, Dokumenten oder anderen Bildschirminhalten (Screensharing) mit den Teilnehmenden
- Einzel- oder Gruppensprechstunden
- Einladung zur Online-Sprechstunde via E-Mail und/oder per Link, über den sich Studierende bei Bedarf in eine laufende Sprechstunde einwählen können

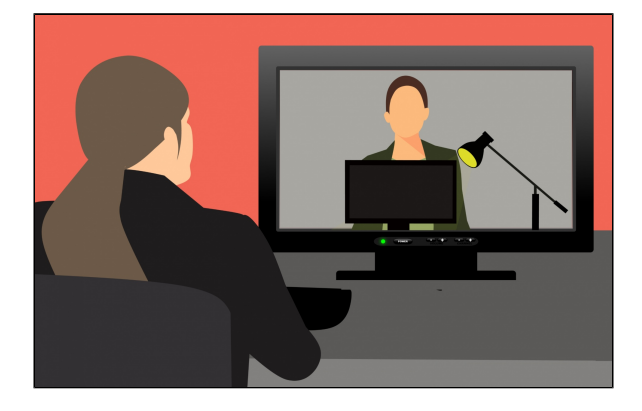

 Bitte beachten Sie, dass Sie als **Teilnehmer** eines Meetings **nicht zwingend** einen Account benötigen. Sie können auch als Gast an einem Meeting teilnehmen.

Es gibt drei verschiedene Tools für die Nutzung, welche alle mit bis zu 1000 Teilnehmern umgehen können. Dies ist jedoch nur das technische Limit, sinnvoll sind folgende Teilnehmerzahlen:

- **Webex-Meetings** für Konferenzen und Lehrveranstaltungen, bei denen die Teilnehmenden gleichberechtigt sind, Möglichkeit zu Gruppenarbeiten, Fragen, Umfragen, Einbindung von Multimediadateien (geeignet v.a. für kleinere Gruppen).
- **Webex-Training** z.B. für Seminare mit erweiterten Funktionen, wie Gruppenarbeiten, Fragen, Einbindung von Multimediadateien ( bis zu 200 Teilnehmenden)
- **Webex-Events** z.B. für Vorlesungen mit Unterstützung von mehreren Kameras etc. (bis zu 1000 Teilnehmenden)

Diese Wikiseite baut auf den (i) Seiten des "Webex Wiki" der Freien Universität Berlin auf. Es wurden verschiedene Anpassungen an die HHU durchgeführt.

> Die Wikiseiten der FU Berlin finden Sie hier: [https://wikis.](https://wikis.fu-berlin.de/display/webexwiki) [fu-berlin.de/display](https://wikis.fu-berlin.de/display/webexwiki) [/webexwiki](https://wikis.fu-berlin.de/display/webexwiki)

# Übersicht

- [Wie können Sie Vorlesungen](#page-0-0)  [mit großen Teilnehmerzahlen](#page-0-0)  [mit Webex halten](#page-0-0) <sup>o</sup> Cisco webex im
- [Hörsaal:](#page-1-0) [Wie können Sie ein Seminar](#page-2-0)  [mit Webex halten](#page-2-0)
- [Wie können Sie eine Übung](#page-2-1)  [mit Webex halten](#page-2-1)
- [Wie können Sie eine](#page-2-2)  [Sprechstunde mit Webex](#page-2-2)  [halten](#page-2-2)

Um einen **Webex Account** zu beantragen oder ihre Lizenz zu verwalten, loggen Sie sich bitte mit Ihrer Uni-Kennung auf der Seite [https:/](https://webex.hhu.de) [/webex.hhu.de](https://webex.hhu.de) ein.

Bei Fragen und Problemen mit Webex, wenden Sie sich bitte an den Helpdesk des ZIM (webex[@hhu.de](http://hhu.de)).

# <span id="page-0-0"></span>Wie können Sie Vorlesungen mit großen Teilnehmerzahlen mit Webex halten

Eine Vorlesung ist oft charakterisiert durch eine große Anzahl von Teilnehmenden und eine überwiegend frontale Vermittlung von Inhalten. Die Inhalte werden, oft durch eine Präsentation unterstützt, vermittelt. Für dieses Szenario bieten sich **Webex Meetings** (kleinere Gruppen) und **Webex Events** (bis zu 1.000 Studierende) an.

**Webex Meetings** und **Webex Events** unterstützen beides die folgenden Möglichkeiten

- Vortragende per Webcam online sichtbar
- Parallele Präsentationsfunktion (über "Freigeben" in der Menüleiste)
- Erstellung im Vorfeld möglich
- Vordefinition von (Sende-)Zeit und Dauer
- Benachrichtigung/Information der Studierenden via Link z. B. in [ILIAS](https://wiki.hhu.de/pages/viewpage.action?pageId=155157366#COVID19:InformationenundtechnischeUnterst%C3%BCtzungf%C3%BCrOnlineLehreundHomeoffice-LernplattformILIASanderHHU) oder [Rocket.Chat](https://wiki.hhu.de/pages/viewpage.action?pageId=155157366#COVID19:InformationenundtechnischeUnterst%C3%BCtzungf%C3%BCrOnlineLehreundHomeoffice-SchnelleKommunikationmitRocket.Chatrocketchat); alternativ Einladung via E-Mail

#### **Webex Meetings** unterstützt zusätzlich die folgende Möglichkeiten

- Fragestellung bzw. kommentieren über die Chat-Funktion möglich, Beantwortung z. B. mündlich live im Anschluss an den Vortrag, oder zu einem beliebigen späteren Zeitpunkt
- Teilnehmende können sich durch "Handheben" zu Wort melden
- Screensharing von Teilnehmenden

Videoeinblendungen

Webex Meetings bietet umfangreichere Möglichkeiten der Interaktion mit den Studierenden und eignet sich gut für kleine Vorlesungen mit bis zu 50 Studierenden. Eingesetzt werden können hier u. a. Text- oder Wortbeiträge, Screensharing oder Videoeinblendungen.

#### **Webex Events** ist für **große Vorlesungen mit 50 bis 1000 Studierenden** geeignet

Große Vorlesungen mit 50 bis 1000 teilnehmenden Studierenden sollten mit **Webex Events** durchgeführt werden. Interaktionen sind nur begrenzt möglich, Text- oder Wortbeiträge, Screensharing oder Videoeinblendungen durch Studierende sind nicht oder nur sehr eingeschränkt möglich. Fragen können schriftlich an die Dozierenden oder Moderierenden gestellt werden. Zudem haben Studierende die Möglichkeit über vordefinierten Mini-Feedbacks sehr einfache Rückmeldungen zu geben (bspw. "schneller", "langsamer", "ja", "nein").

### <span id="page-1-0"></span>Cisco webex im Hörsaal:

[Anleitung webex Roomkits in HS3A+3E+3F+3H+5B+5C+5F](https://wiki.hhu.de/display/HHU/Anleitung+webex+Roomkits+in+HS+3A%2C+3E%2C+3F%2C+3H%2C+5B%2C+5C%2C+5F)

#### **Tipps und Hinweise**

Sobald in Lehrveranstaltungen Beiträge der Studierenden vorgesehen sind (Fragen, Kommentare, Diskussion) ist es empfehlenswert mit einer **zweite n Person** zu arbeiten, die Anfragen sammelt, clustert und priorisiert, so dass die Veranstaltung ohne Störung und Ablenkung durchgeführt werden kann.

Alle virtuellen Vorlesungsformate können in Webex Meetings und Events aufgezeichnet und zu einem späteren Zeitpunkt wiederverwendet oder für die Nachbereitung der Studierenden zur Verfügung gestellt werden.

Achtung **ACHTUNG** 

Mit Blick auf die Online-Lehre möchte das ZIM auf das Problem aufmerksam machen, dass es bei der gleichzeitigen Nutzung von Video-Konferenzen und Standard-VPN-Verbindungen zu Problemen kommen kann.

[webex und OpenVPN](https://wiki.hhu.de/display/OPENVPN/OpenVPN)

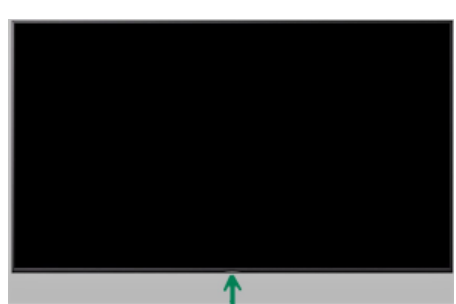

**Technik - Tipps für die webex Roomkit - Installation in den HS 3A, 3E, 3F, 3H, 5C, 5F (die Installation in HS5B- ist aktuell aufgrund von Netzwerkproblemen leider noch nicht nutzbar)**

 **Die Displays in den Hörsälen mit Cisco Roomkit lassen sich einfach durch einen Button an der Unterseite in der Mitte des Displays an/ ausschalten.**

Um die Lesbarkeit bei Meeting aus den Lehrräumen zu gewährleisten, bitte den Studierenden eine Minimalempfehlung mitteilen, was u.a. die Größe des Displays betrifft:

also mindestens 13 oder 15 Zoll, sodass niemand den Anspruch erhebt alles auf einem Handy - Display lesen zu können. Auch, dass diesen Meetings **per App** und nicht per Browser beigetreten werden sollte, ist eine klare Empfehlung, welche an die Studenten kommuniziert werden muss.

#### **Meeting - URLs in den HS:**

Die webex - Räume der o.g. HS 3A, 3E, 3F, 3H, 5B, 5C, 5F mit den Cisco roomkits haben eine Standard Meeting URL, wie z.B.: https://hhu.webex.com/meet/hoersaal3E, oder https://hhu.webex.com/meet/hoersaal3A, etc

Diese URLs können Sie also vor ihrer Veranstaltung den Hörer:Innen zukommen lassen. (gerne auch im LSF verzeichnen)

#### **Videotutorials und weitere Links**

#### Video - tutorials:

- [Hybrider Hörsaal 1 Einstieg](https://mediathek.hhu.de/watch/6e417c63-a398-40c8-a077-a34cf0899b71)
- [Hybrider Hörsaal 2 Szenarien](https://mediathek.hhu.de/watch/da453444-4f54-471e-9f4c-0df07cc4a411)
- [Hybrider Hörsaal 3 Teilnahme f. Studierende](https://mediathek.hhu.de/watch/fe33f4c2-f132-4f01-84bf-fe8d54c21a95)

#### weitere Links:

- [Webex Meetings](https://wiki.hhu.de/pages/viewpage.action?pageId=168657973)
- [Webex Events](#)
- **[FAQ der Schulung](https://wiki.hhu.de/pages/viewpage.action?pageId=172131112)** zu Webex Meetings und Webex Training

## <span id="page-2-0"></span>Wie können Sie ein Seminar mit Webex halten

Seminare zeichnen sich durch vielfältige Interaktionen zwischen Lehrenden und Studierenden aus, die sich teilweise auch digital abbilden lassen. Neben Input-Phasen sind Formate für den Austausch möglich. Für dieses Szenario bieten sich **Webex Meetings** und **Webex Training** an. Die verschiedenen Funktionalitäten für die Interaktion zwischen den Teilnehmenden sind sowohl im Plenum als auch in Untergruppen einsetzbar:

- Übertragung von Audio und Video
- Teilen von Dateien, von Bildschirmen sowie von kollaborativ zu bearbeitenden Whiteboards
- Chat-Funktionen im Plenum oder in Untergruppen
- Protokoll-Funktion (**Webex Meetings**)
- Arbeit in Kleingruppen (**Webex Training)**

### Weitere Informationen

- [Webex Meetings](https://wiki.hhu.de/pages/viewpage.action?pageId=168657973)
- [Kurzübersicht zu Webex Training](https://wiki.hhu.de/display/HHU/Kurzanleitung+Webex+Training)
- [Webex Training](https://wiki.hhu.de/pages/viewpage.action?pageId=173867491)
- **[FAQ der Schulung](https://wiki.hhu.de/pages/viewpage.action?pageId=172131112)** zu Webex Meetings und Webex Training

## <span id="page-2-1"></span>Wie können Sie eine Übung mit Webex halten

In einer Übung stehen die Vertiefung und das Einüben der zuvor vermittelten Lehrinhalte im Fokus, häufig auch in Form von Gruppenarbeiten. **Webex Training** bietet Möglichkeiten, diese Prozesse digital zu organisieren und zu unterstützen:

- Einrichtung mehrerer Teilgruppen (automatisiert/paritätisch oder manuell)
- Teilen von Dateien und Bildschirmen
- Whiteboard-Funktion: Speicherung und Teilen von Gruppen-Arbeitsergebnissen
- Zuschaltung der Lehrperson bei Fragen oder Problemen in den einzelnen Räumen
- Ablauf-Steuerung durch die Lehrperson (z. B. Beginn und Beendigung der Gruppenphase, Zusammenführung im Plenum)

## Weitere Informationen

- [Kurzübersicht zu Webex Training](https://wiki.hhu.de/display/HHU/Kurzanleitung+Webex+Training)
- [Webex Training](https://wiki.hhu.de/pages/viewpage.action?pageId=173867491)
- **[FAQ der Schulung](https://wiki.hhu.de/pages/viewpage.action?pageId=172131112)** zu Webex Meetings und Webex Training

## <span id="page-2-2"></span>Wie können Sie eine Sprechstunde mit Webex halten

**Webex Meetings** sind aufgrund eines reduzierten Funktionsumfangs besonders unkompliziert im Einsatz und eignen sich besonders für die digitale Durchführung von Sprechstunden. Ohne große Vorbereitung lassen sich die zentralen Anforderungen einer digitalen Sprechstunde auf diese Weise abbilden:

- Einzel- oder Gruppensprechstunden
- Zuschalten per Webcam (Videokonferenz)
- Teilen von Bildschirmen (Screensharing) sowie von ausgewählten Fenstern durch alle Teilnehmenden
- Bereitstellung (Up- und Download) von Dateien (z. B. weiterführende Seminarliteratur)
- Einladung zur Online-Sprechstunde via E-Mail und/oder per Link, über den sich Studierende bei Bedarf in eine laufende Sprechstunde einwählen können.

## Weitere Informationen

- [Webex Meetings](https://wiki.hhu.de/pages/viewpage.action?pageId=168657973)
- **[FAQ der Schulung](https://wiki.hhu.de/pages/viewpage.action?pageId=172131112)** zu Webex Meetings und Webex Training